## **LaserLinc TotalVu**

## **Quick Start Set-Up for Sikora 2000 XY Aug 18th, 2011**

**LaserLinc, Inc 777 Zapata Drive Fairborn, OH 45324 888-707-4852 Toll Free 937-318-2440 Voice 937.318.2445 FAX** http://www.laserlinc.com/

## **Hardware Setup:**

- Connect to DIAGNOSTIC port on Sikora gauge head
- Standard RS232 cable DB9 male (Sikora) to DB9 Female (PC)
- AC power cable for Sikora (customer supplied)

In Full Configure Select *Serial I/O,* complete wizard as shown below. Your COM port may be different depending on available ports in your PC.

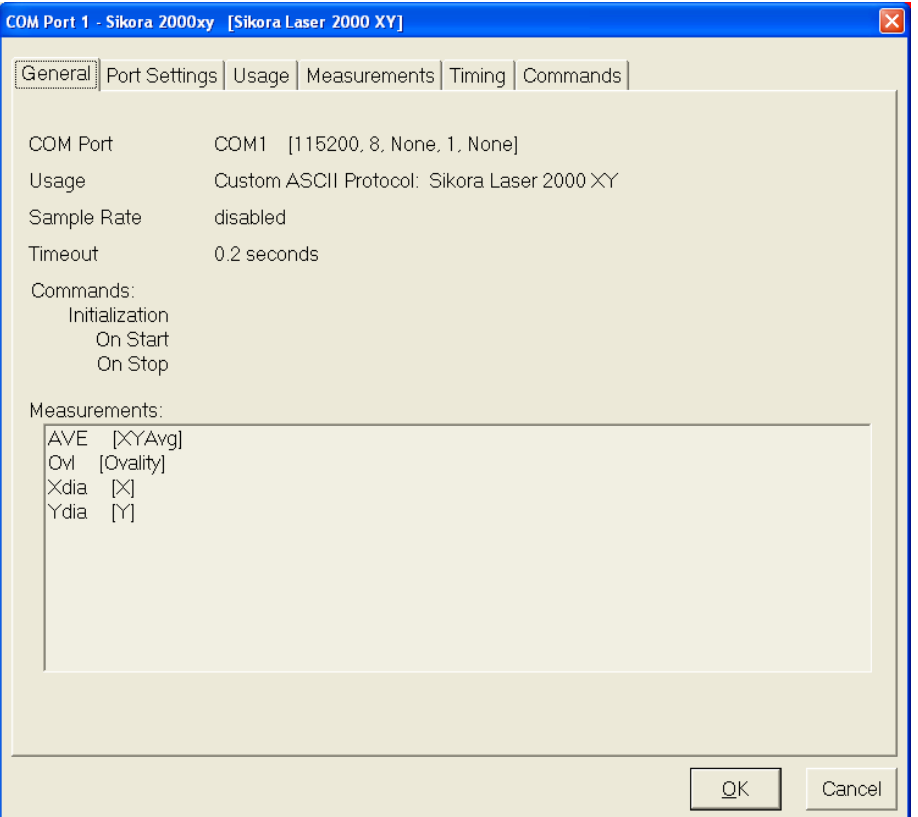

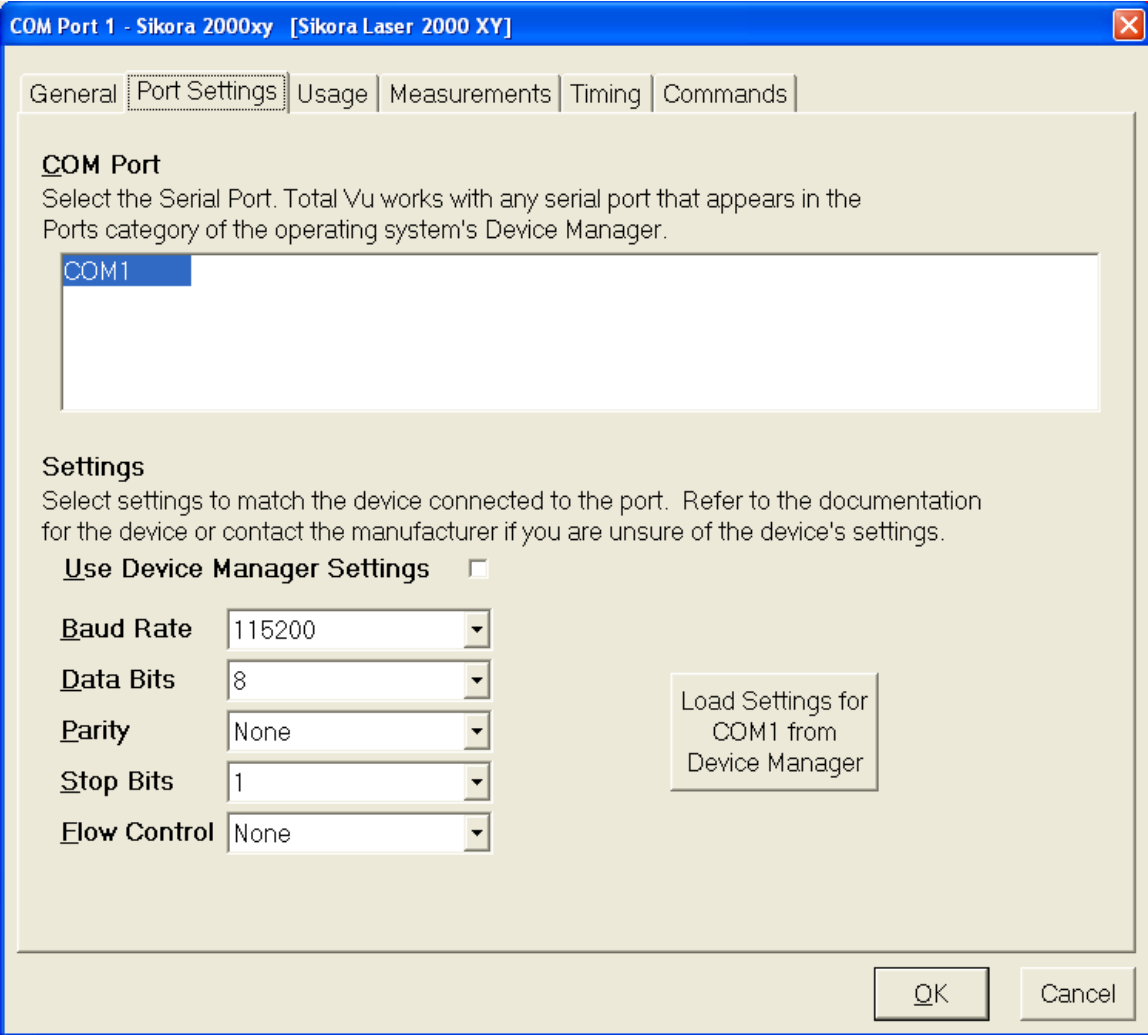

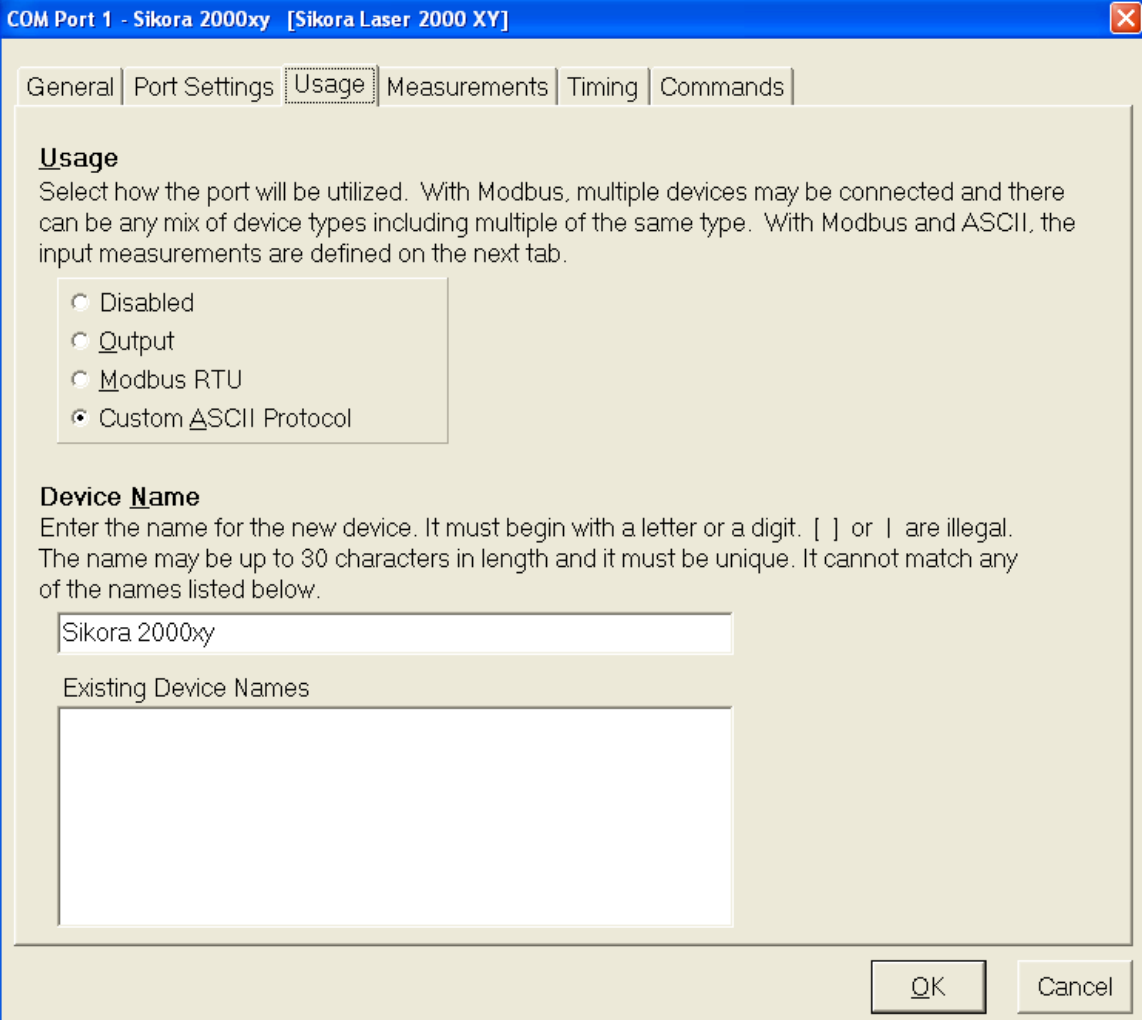

- 1. Select Sikora Laser 2000 XY
- 2. Select all available measurements
- 3. Select Edit Measurements & complete Wizard for each measurement

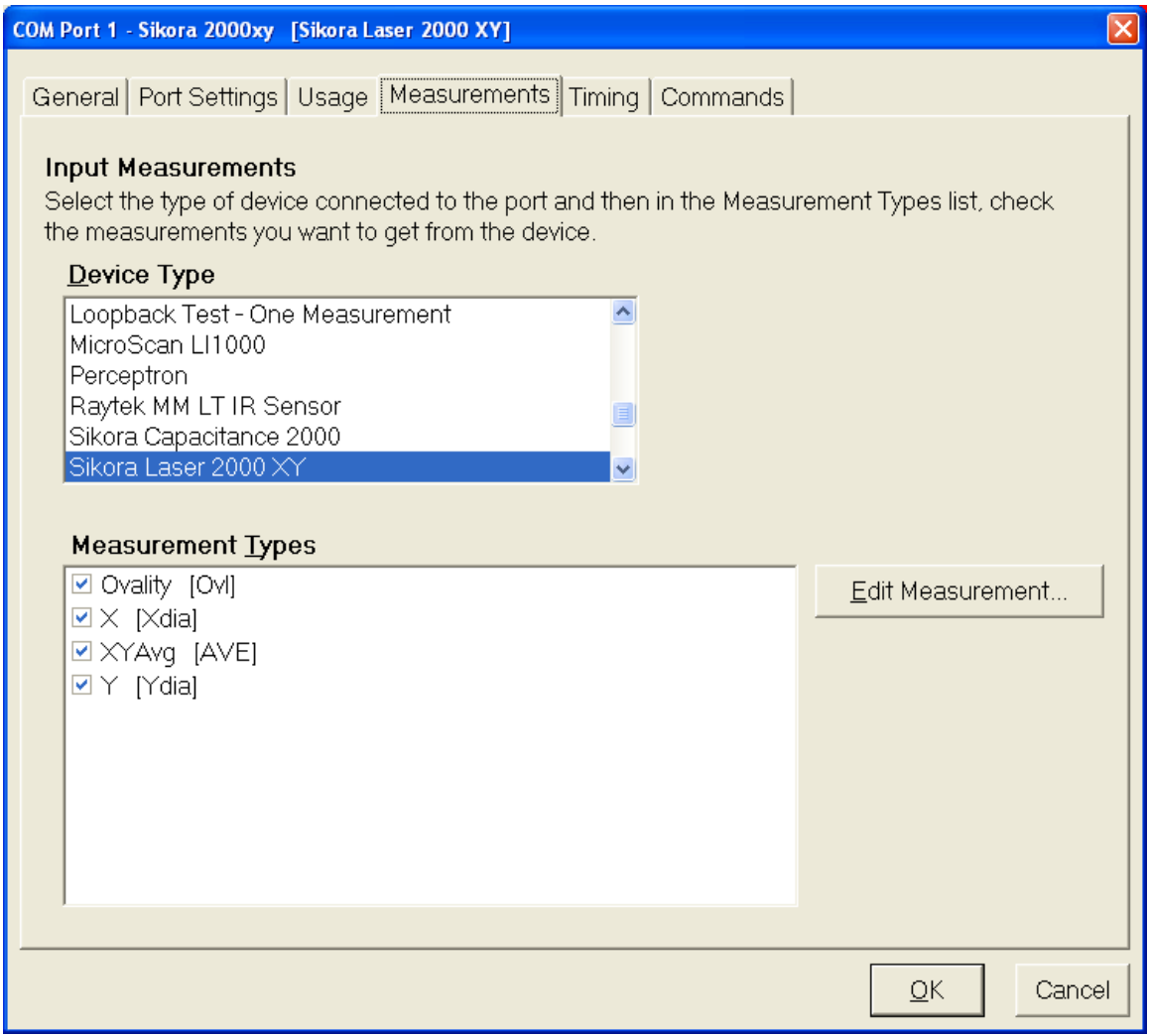

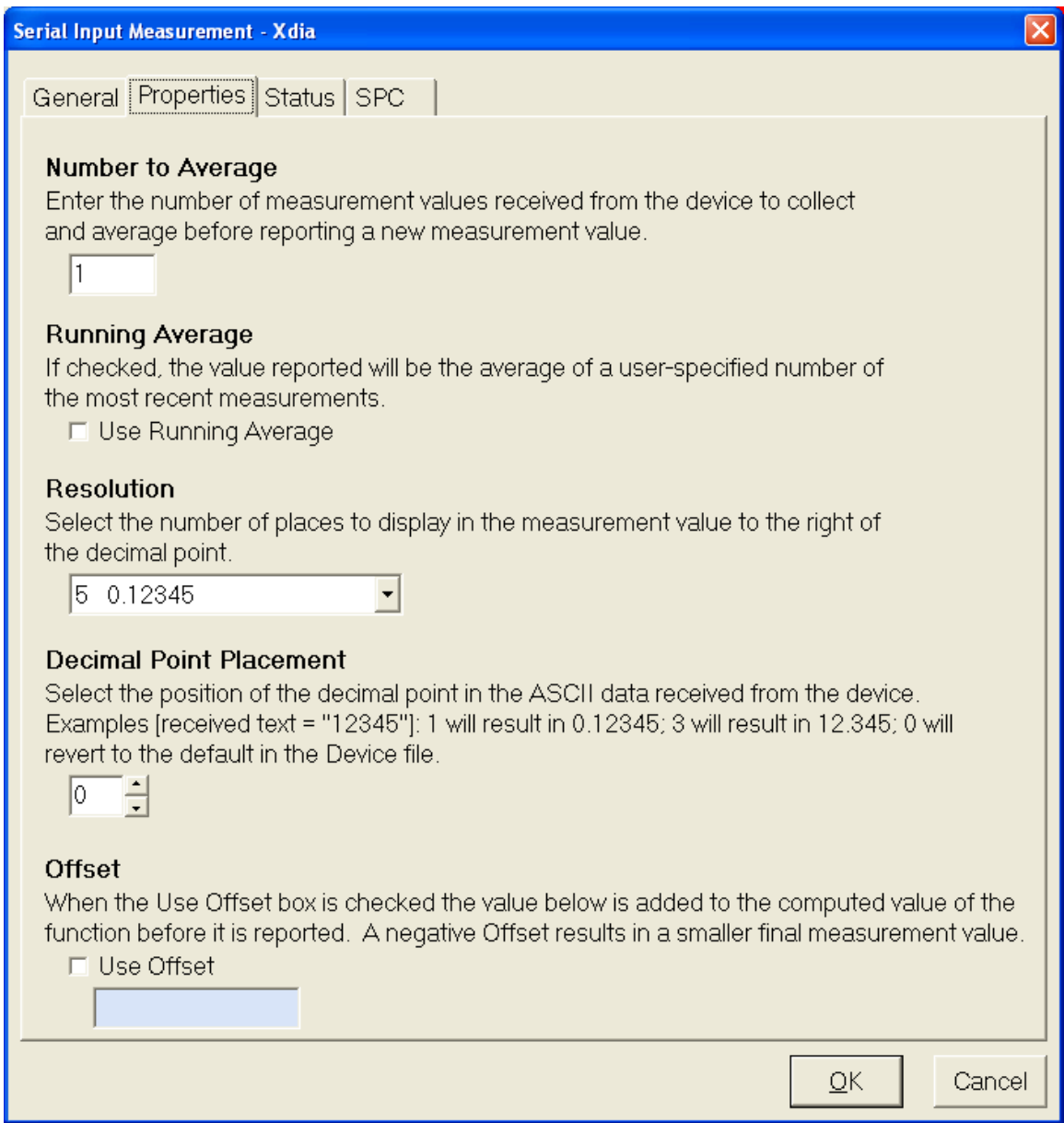

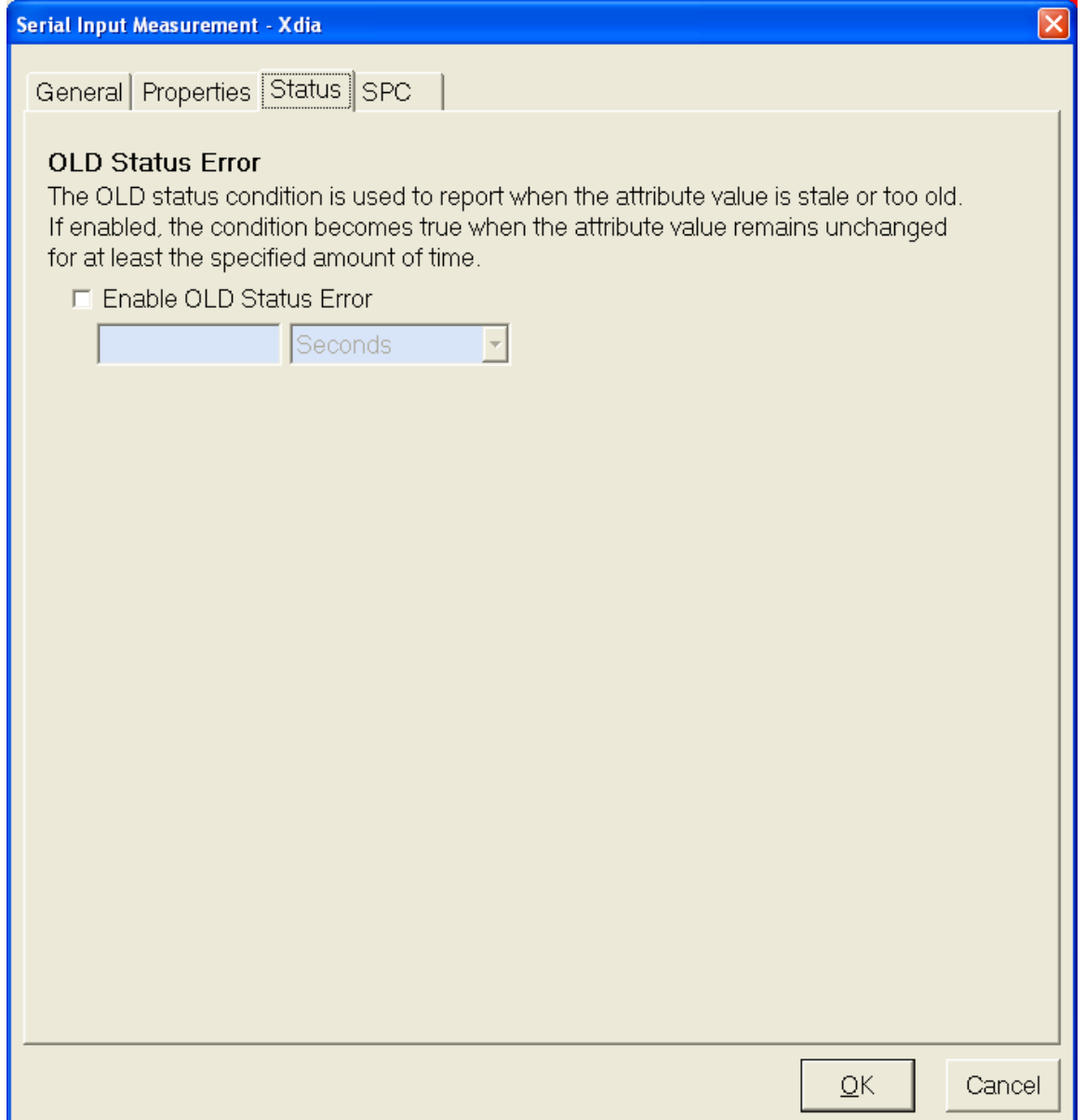

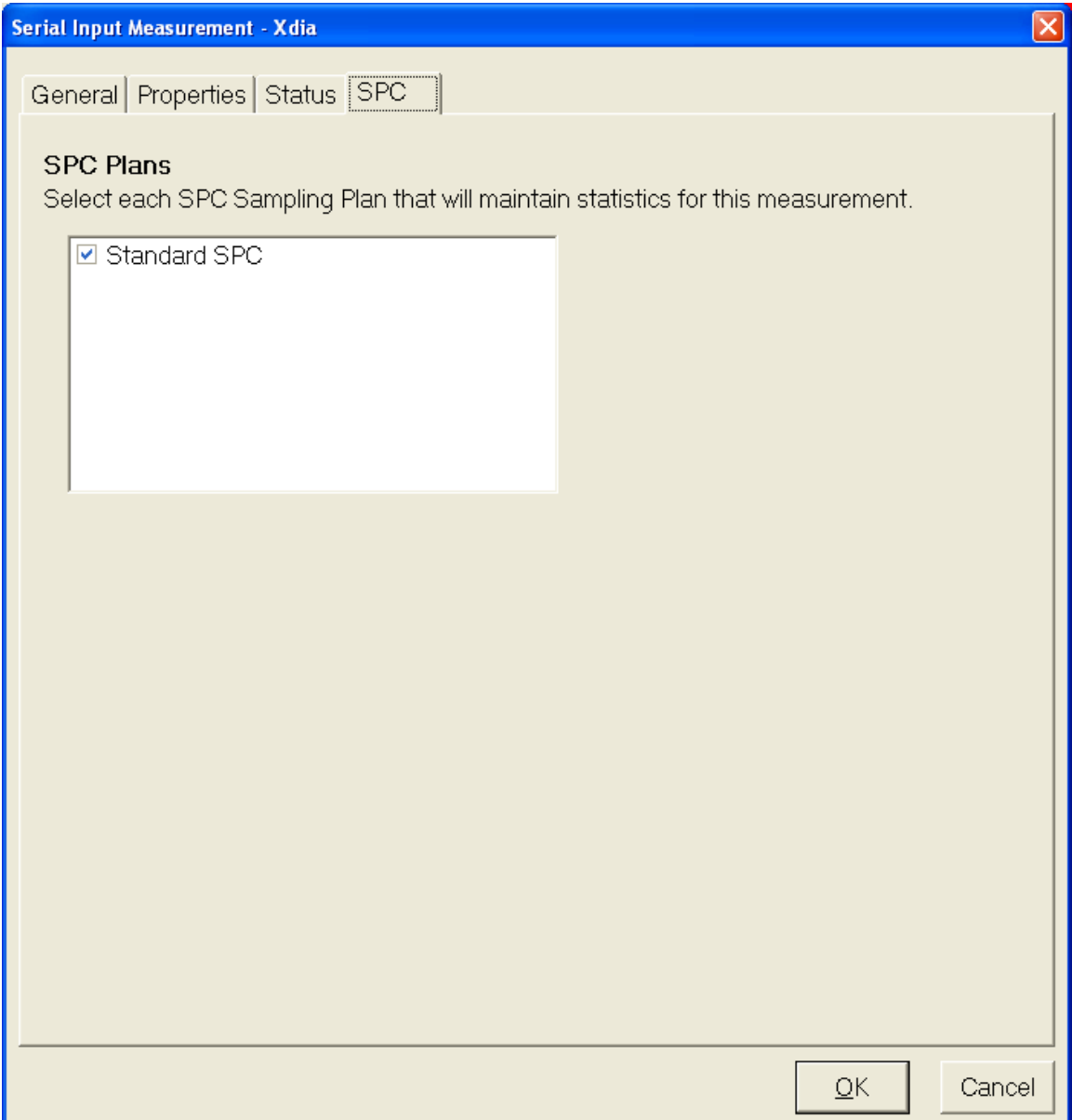

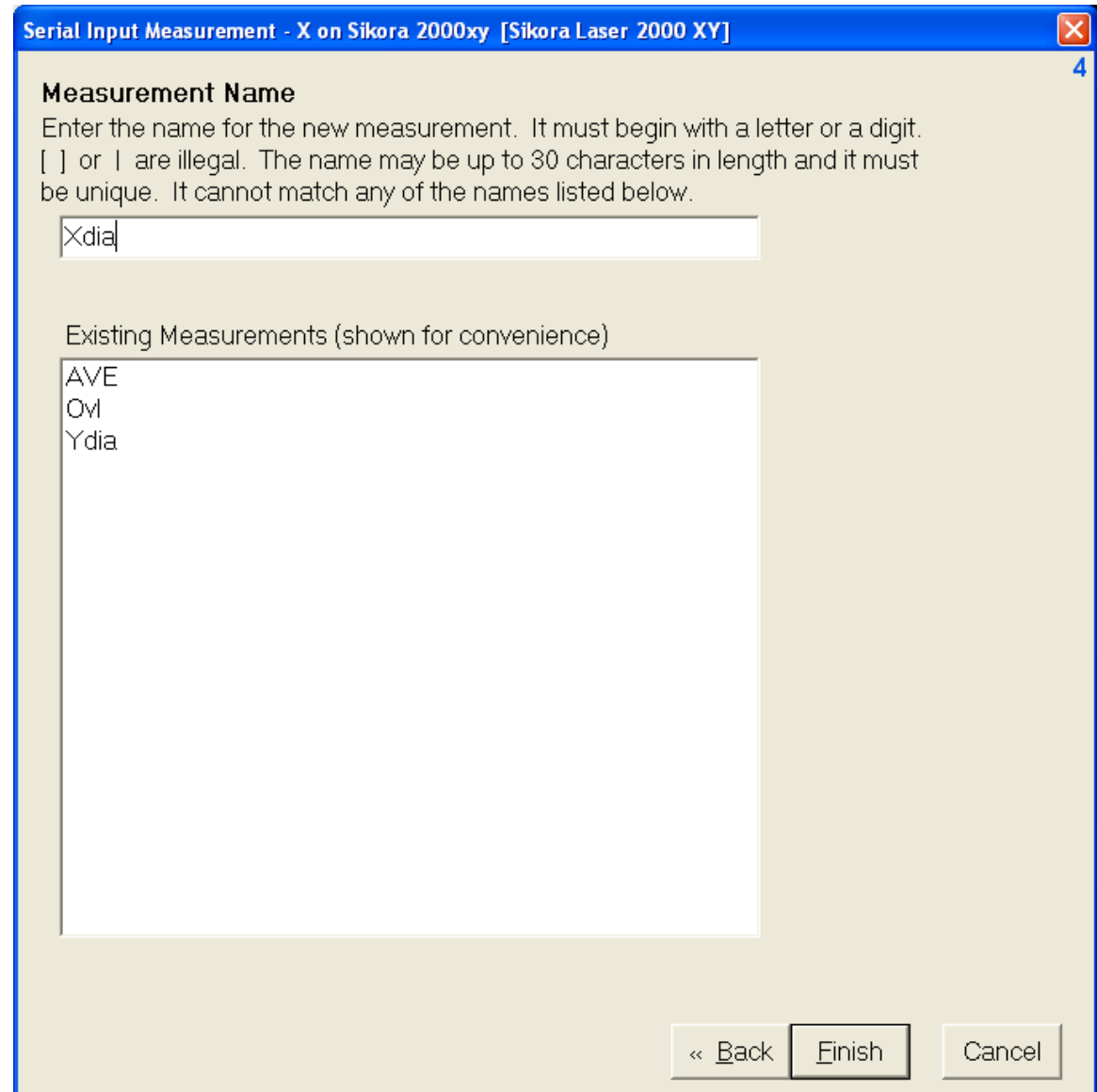

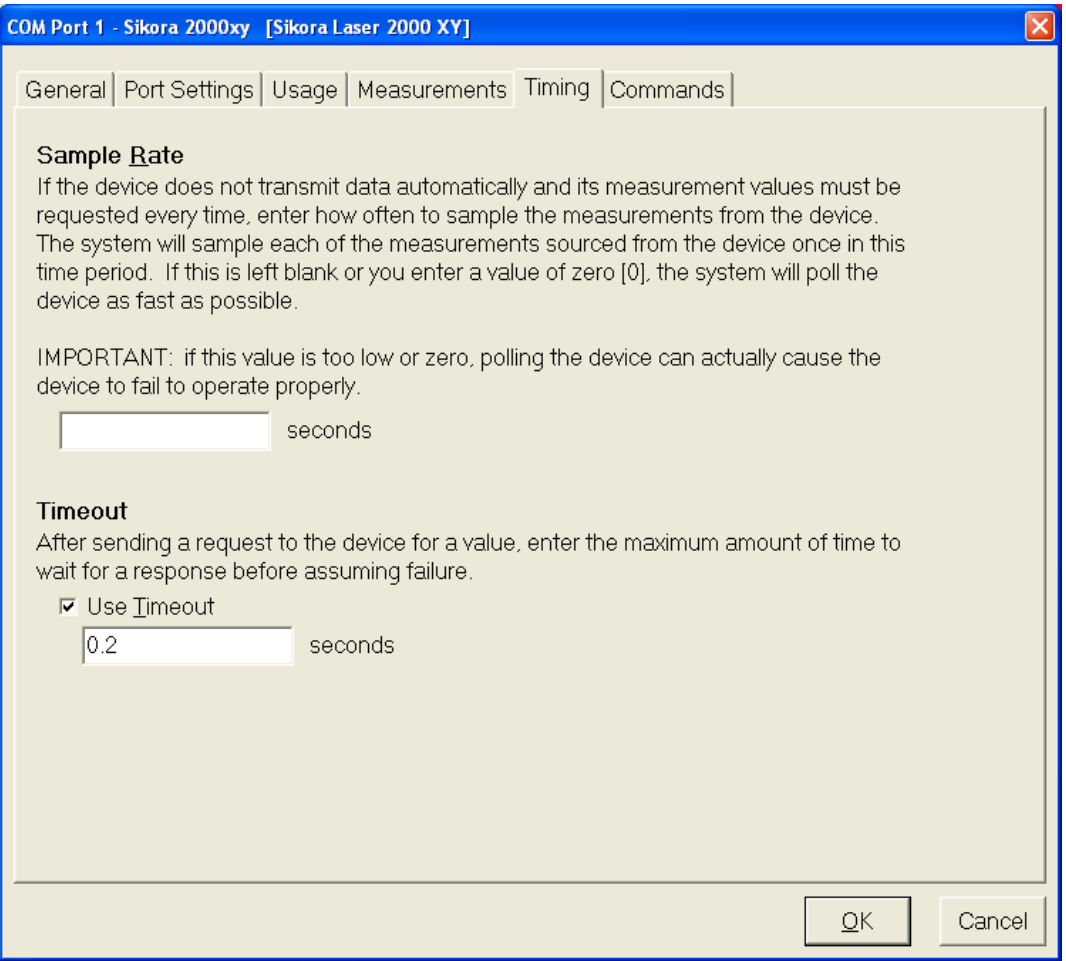

## 1. Nothing required for Sikora 2000 XY

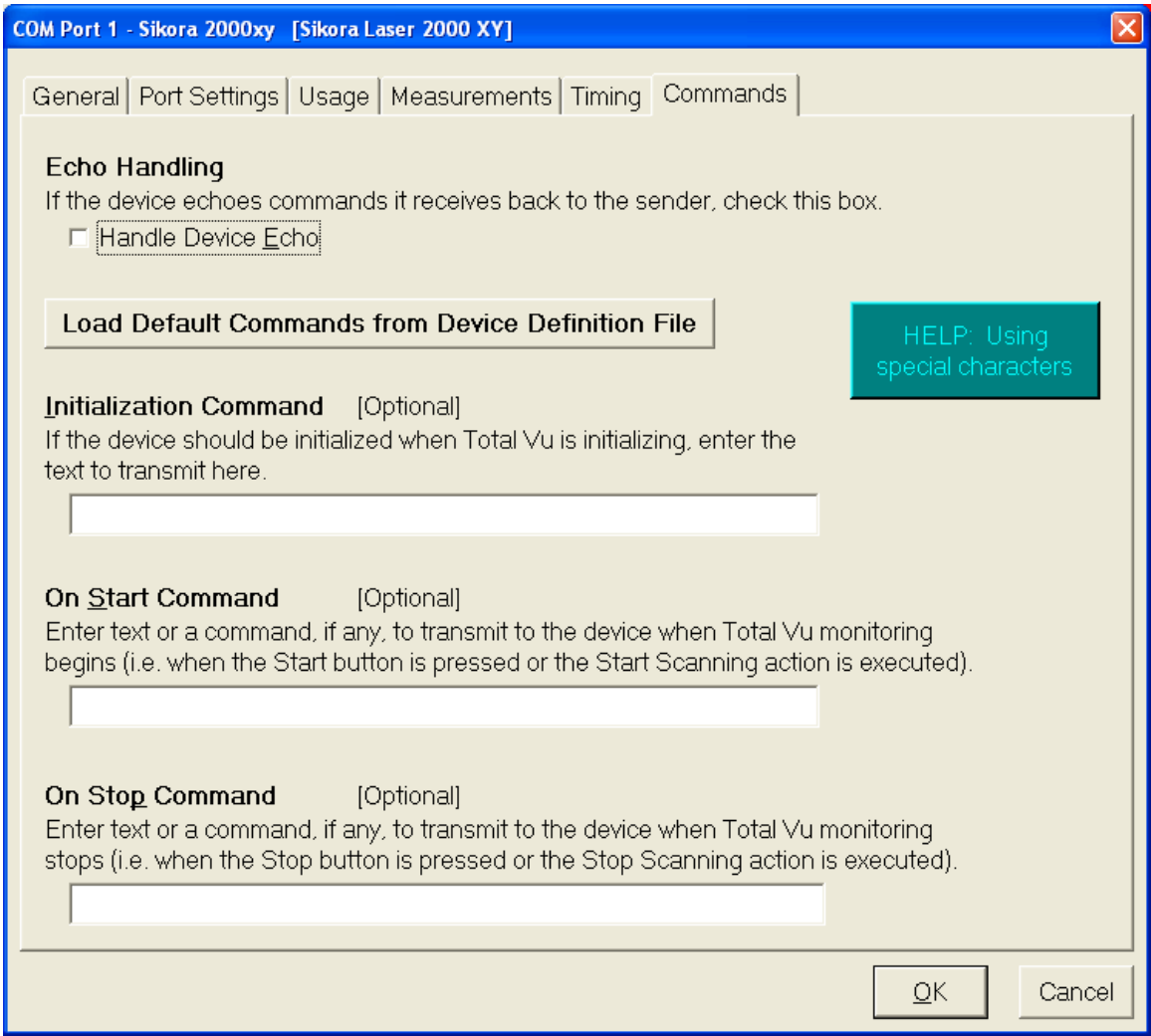

In *Full Configure* Select *Measurements*, ensure new measurements are present. Closeout of *Full Config*. From the main display, select *Window/New Window* and create a display with the new measurements.